# A Useful Feature You May Not Know About

## #6 Session Bar Filtering

Sessions can be filtered in many different ways.

With a click of a button, the OV user can see only Admin, Production, Development, or File Transfer session…

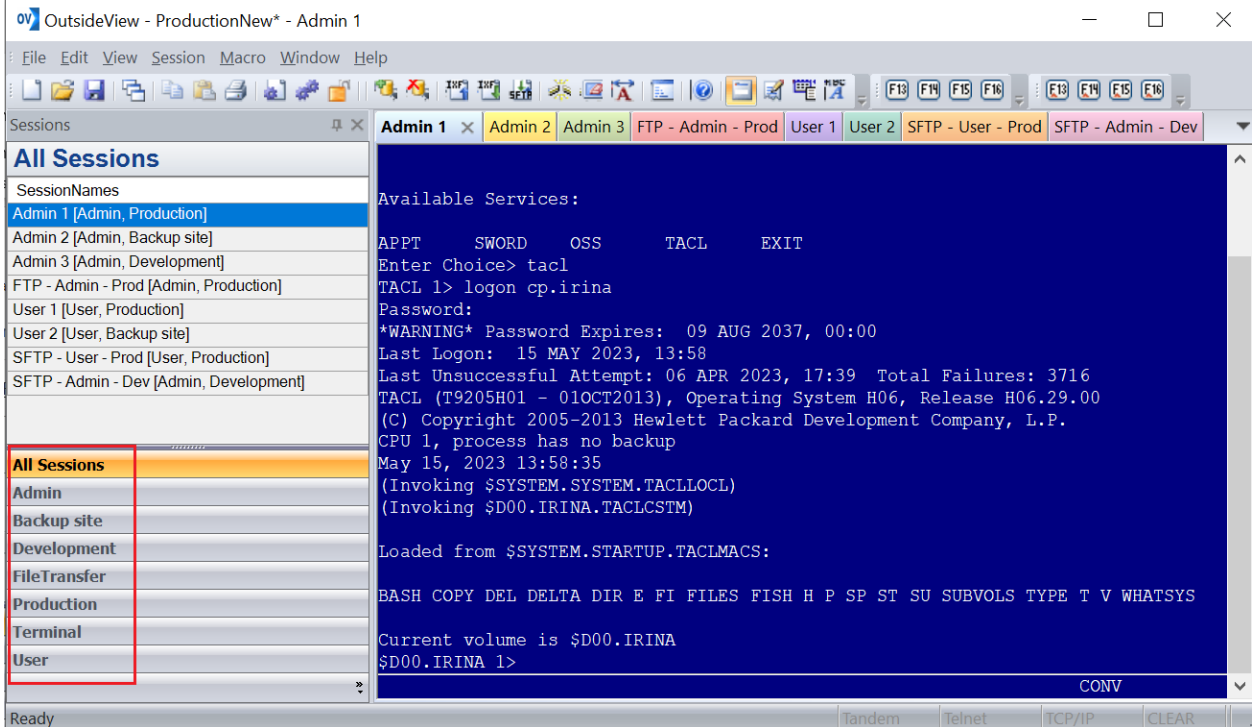

All sessions

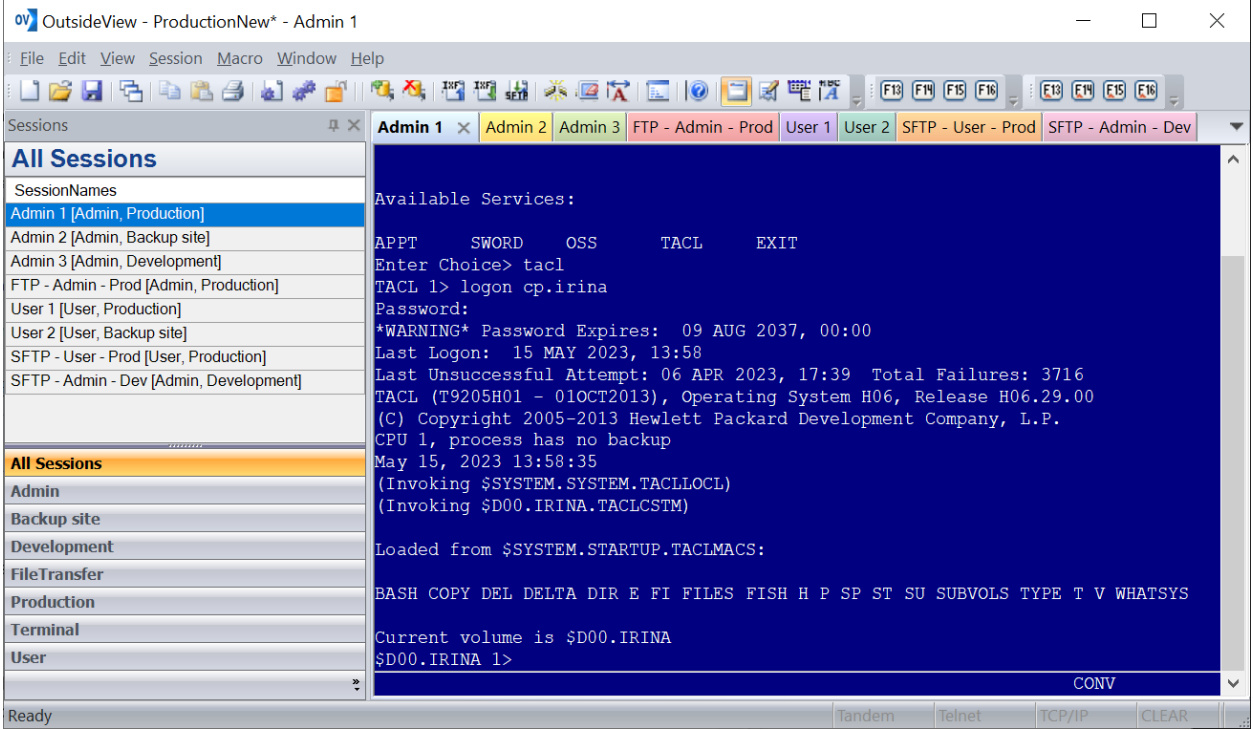

#### Only Admin sessions are visible

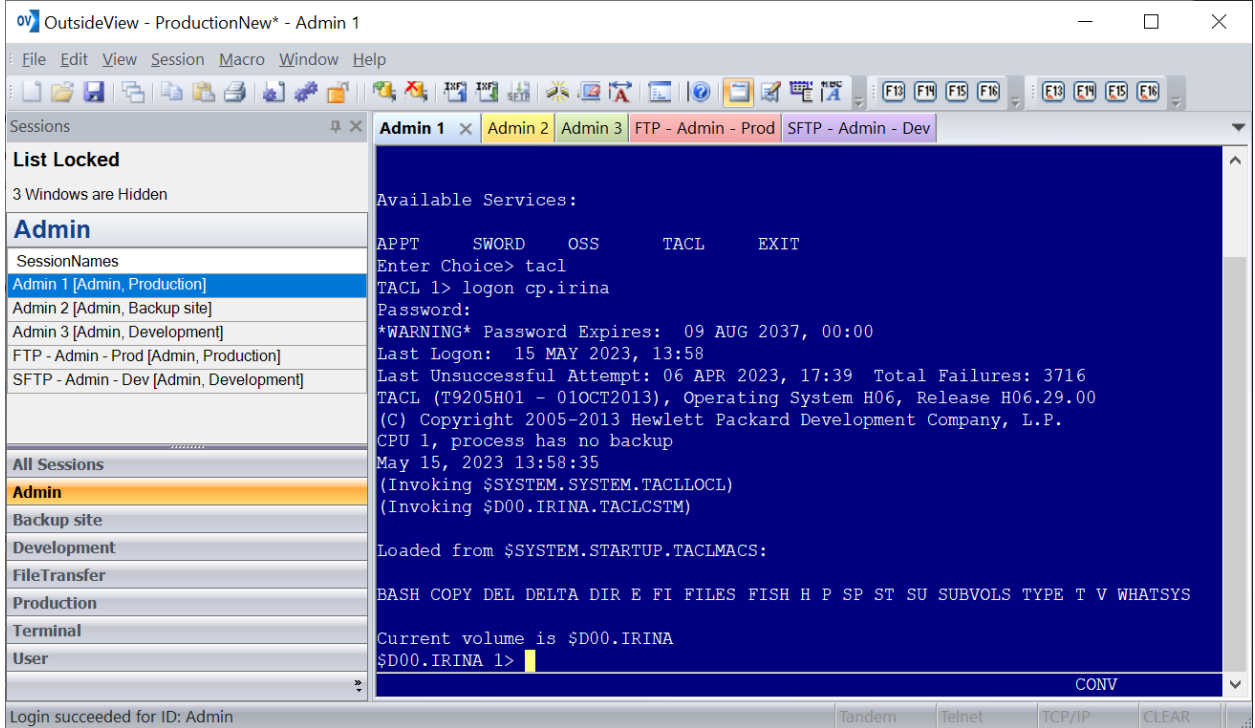

Only Production sessions are visible

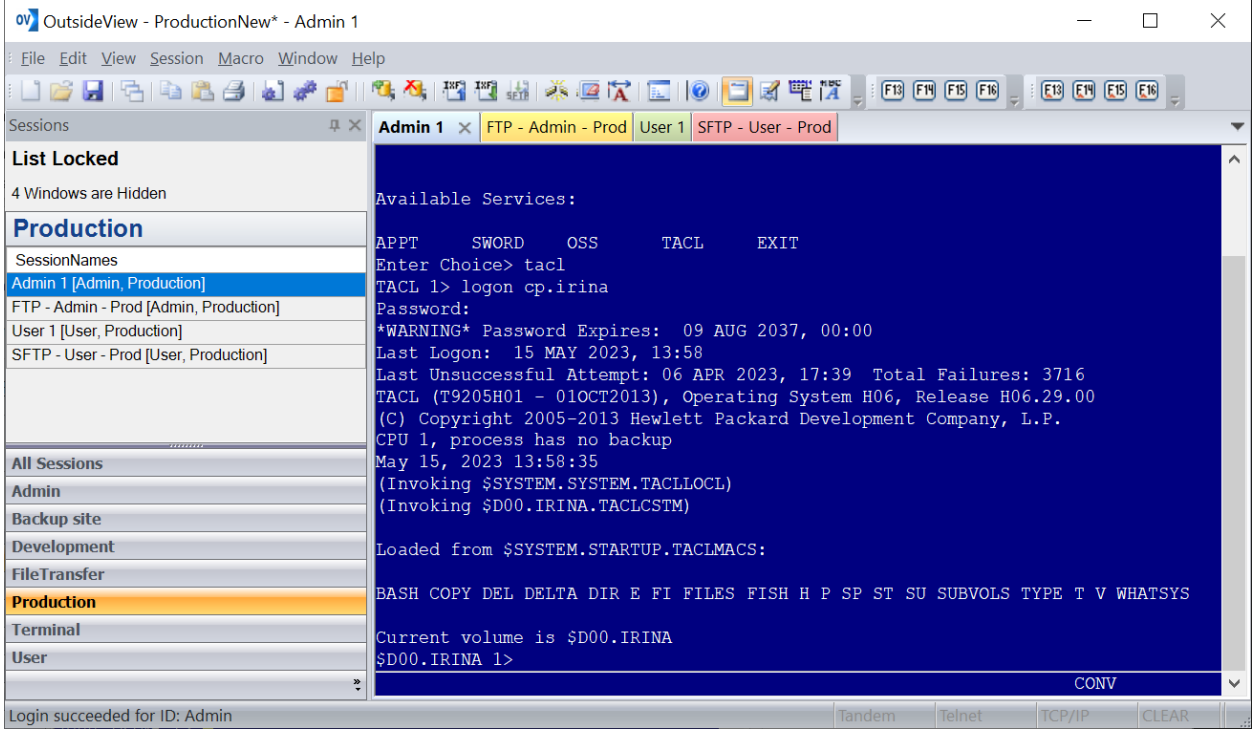

## Only Development sessions are visible

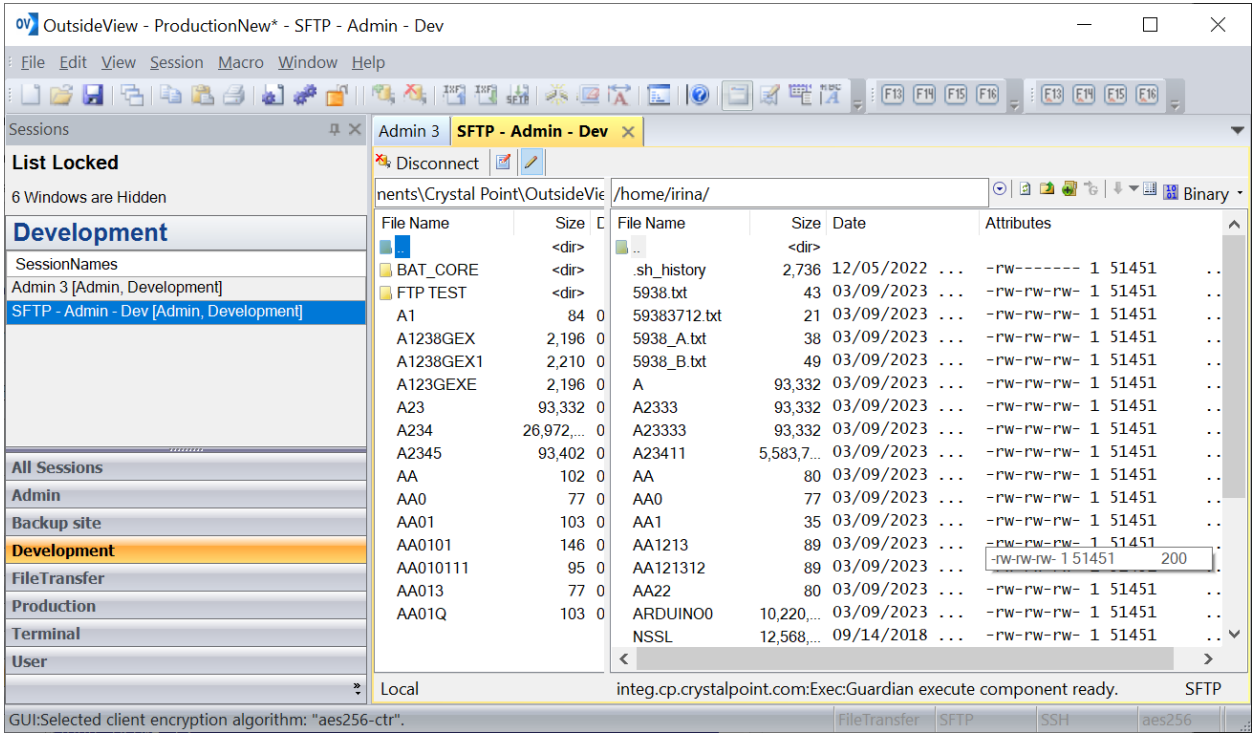

Only File Transfer sessions are visible

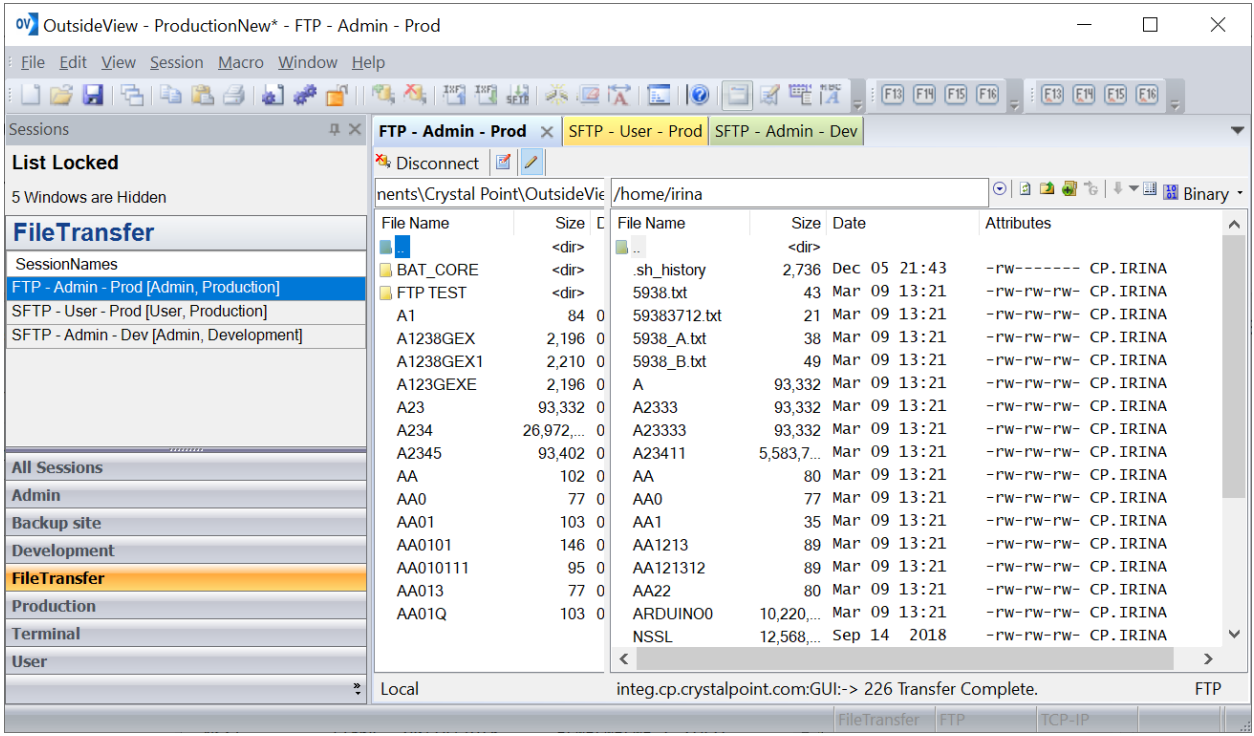

OV users may set up a Custom filter by right-clicking on a Session Bar and then selecting a combination of Subgroup/Role, Login ID Type, and Session type

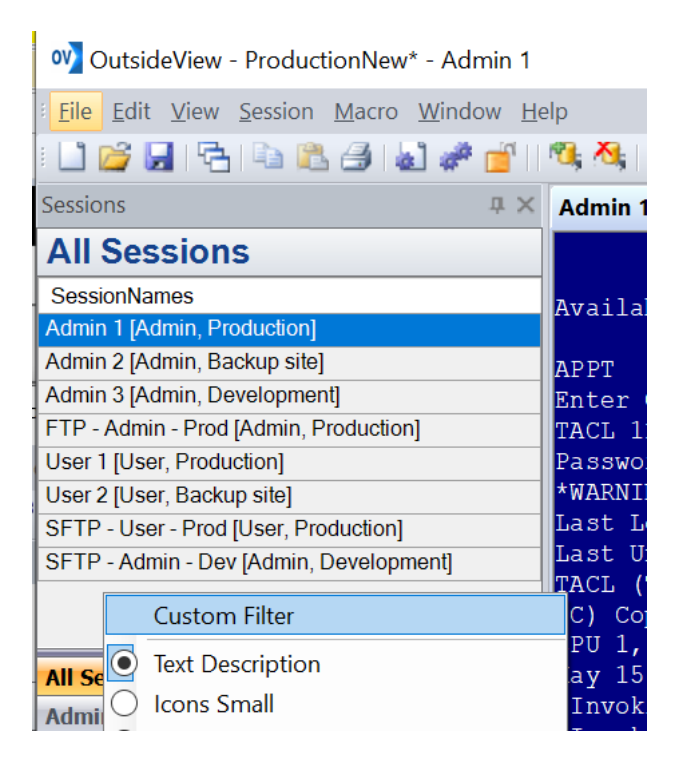

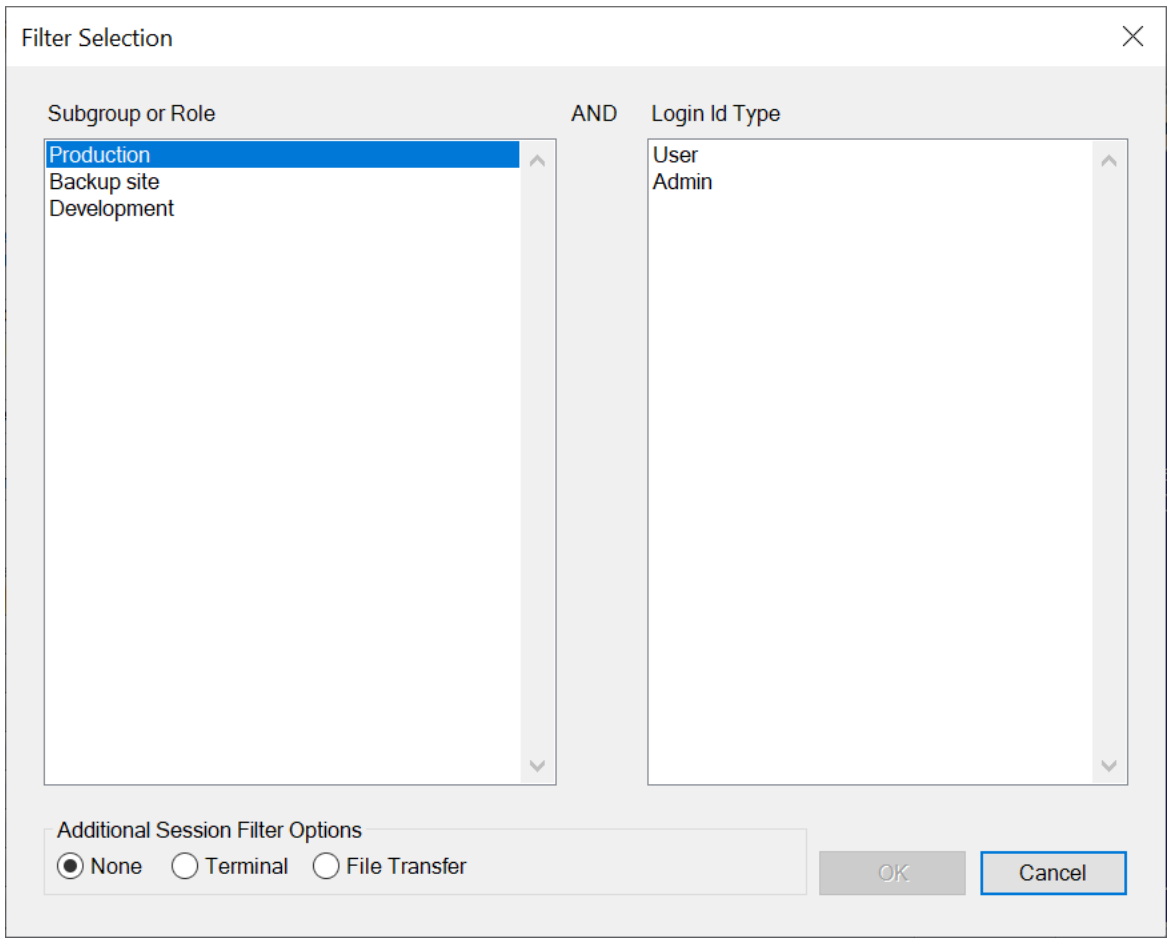

#### Custom Filter

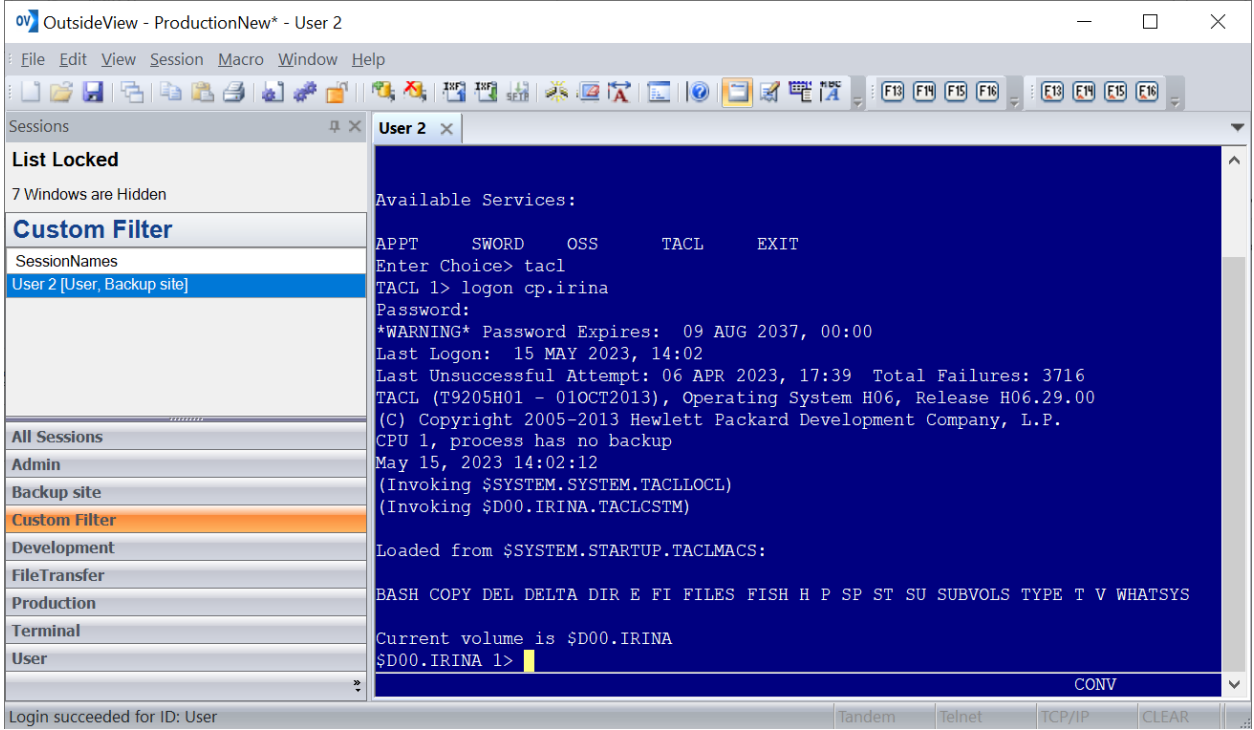

## Need help configuring

OutsideView? Contact: **[support@crystalpoint.com](mailto:support@crystalpoint.com)**? Contact: **[support@crystalpoint.](mailto:support@crystalpoint.com) [com](mailto:support@crystalpoint.com)**